# **Technical Support**

For Stanford Unified Messaging support,contact the Service Desk at 5- HELP (650-725-4357) for SU or 4-HELP (650-724-4357) for SHC/SCH, or open a ticket at services.stanford.edu..

## ahaha **CISCO**

Cisco, Cisco Unity, Cisco Systems, and the Cisco Systems logo are registered trademarks or trademarks of Cisco Systems, Inc. and/or its affiliates in the United States and certain other countries. All other trademarks mentioned in this document or Website are the property of their respective owners. The use of the word partner does not imply a partnership relationship between Cisco and any other company. (0705R) Copyright © 2018 Cisco System, Inc. All rights reserved.

For Custom Keypad Mapping 6, Cisco Unity Connection

September 13, 2018 8:47:43

#### ahaha **CISCO**

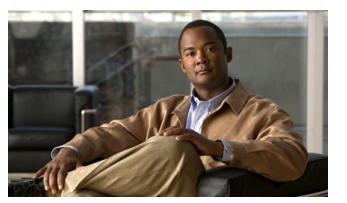

**Connection Phone Menus and Shortcuts**

This card lists the most frequently used Cisco Unity Connection menus and shortcut keys for managing messages and user settings by phone.

## **Accessing Connection**

For a Cisco phone at SU, dial 5-7777 or 650-725-7777.

For a Cisco phone at SHC, dial 7-4444 or 650-497-4444.

For a Cisco phone at SCH, dial 8-4444 or 650-498-4444.

For an Avaya or analog phone, or any phone at a residential location, dial 5-8888 or 650-725-8888.

## **Main Menu and Shortcuts**

#### **Key(s) Action**

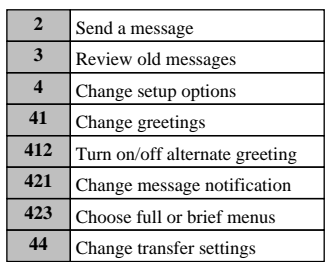

### **During Message Menu While listening to a message, press:**

#### **Key(s) Action**

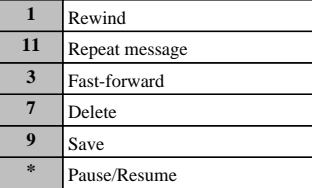

**After Message Menu After listening to a message, press:**

#### **Key(s) Action**

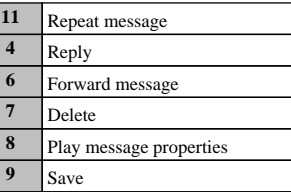

## **Entering Recipients To change entry mode, press:**

#### **Key(s) Action**

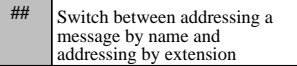

# **Selecting Recipients**

**To select recipients from a list, press:**

**Key(s) Action**

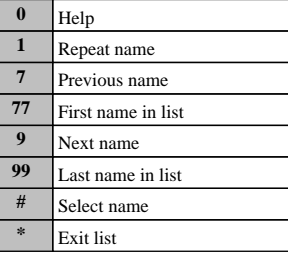

# **Send Message Menu**

**After addressing and recording, press:**

#### **Key(s) Action**

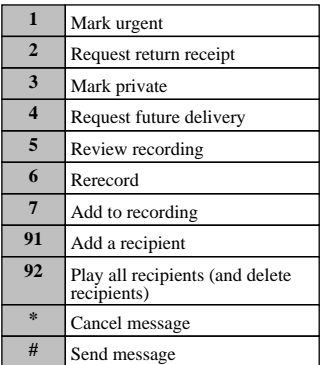